Database normalization Process

Read the steps below, then view the [Normalization Video.](http://insweb.cccneb.edu/cshaw/1700/dbnorm/dbnorm.html)

- 1. **Read the business problem** As you are reading the process, start to identify data elements that you should collect data on and think about how to group them.
- 2. **Create an Object Diagram** An object diagram is the starting point of the normalization process. Using a rounded rectangle, list the entity (future table) name at the top and then write the column (future fields) name of the data elements you identified in step 1.
- 3. **Create an ER diagram** An Entity Relationship diagram is used to logically lay out how the data objects interact with one another. Reference your Object Diagram while completing the ER diagram steps below.
	- 1. Draw a rectangle for each entity and space them appropriately.
	- 2. Identify which entity has a relationship with what other entity.
	- 3. Draw a diamond between the entities that are related and write an appropriate verb in the diamond that effectively represents the relationship.
	- 4. Draw a line on to connect the diamond to the two entities it is has a relationship with.
	- 5. Test the entities for what type of relationship exists between the two entities.
		- 1. Start with one entity and on the top of the line write if it is one or many.
			- 2. For the following image, read it as: One customer places many orders. Use a 1 to label the top line of the customer entity and a many (infinity) symbol for the call entity.

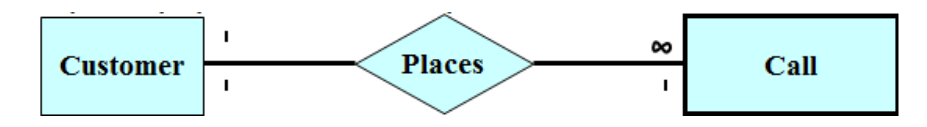

- 3. Test the relationship the opposite relation. Read it as: One call is placed by one customers. Therefore you relation is a one to many.
- 4. If you are unsure of how objects are related, reread the business problem for clues to how entities are related.
- 4. Rules for working with relationships:
	- 1. **One-to-Many: In a one-to-many relationship, the primary key of the one side of the relationship become the foreign key on the many side of the relationship.**
	- 2. **Many-to-Many: In a many-to-many relationship, first create relation C (where entity one is relation A and entity two is relation B. Relation C is the diamond). The primary key for relation C is the combination of of the primary key of relation A and the primary key of relation B.**
- 5. **Create the shorthand notation** Shorthand notation is the step between the ER diagram and creating the tables in a database program.

Using ER diagram as a source, create your shorthand notation that lists the tables and columns with designations for the primary and foreign keys. Primary keys are underlines and foreign keys have a dashed underline designation.

For instance, the shorthand notation for the customer table is

tblCustomers(CustomerID, Name, Phone, Address, City, State, Zip)

Continue with the remaining tables. NOTE: for the many-to-many relationships, you will need to create a third table. This table (relation C) typically takes its name from relationships A and B with the word Details added.

- 6. **Create electronic versions of your sketches**. View the following video for instructions on how to create an Object diagram, E-R Diagram, and Shorthand Notation using Microsoft Visio. View the [database normalization diagrams video.](http://insweb.cccneb.edu/cshaw/1100/dbnormalizationdiagrams/dbnormalizationdiagrams.html) NOTE: You will need to download the dbnormalization.vss file below. This file is a stencil file that you will import into Visio to draw your diagrams. Refer to the video for how to import it into Visio.
- 7. **Create the database** in a database program using the shorthand notation as a guide.
- 8. **Establish the relationships** between the tables.